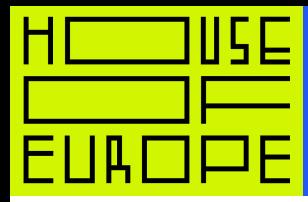

1

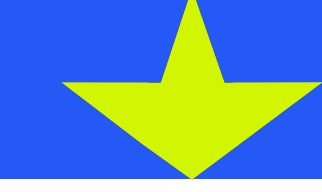

# Інструкція з реєстрації на Prometheus

## Крок 1

Оберіть курс та перейдіть за посиланням.

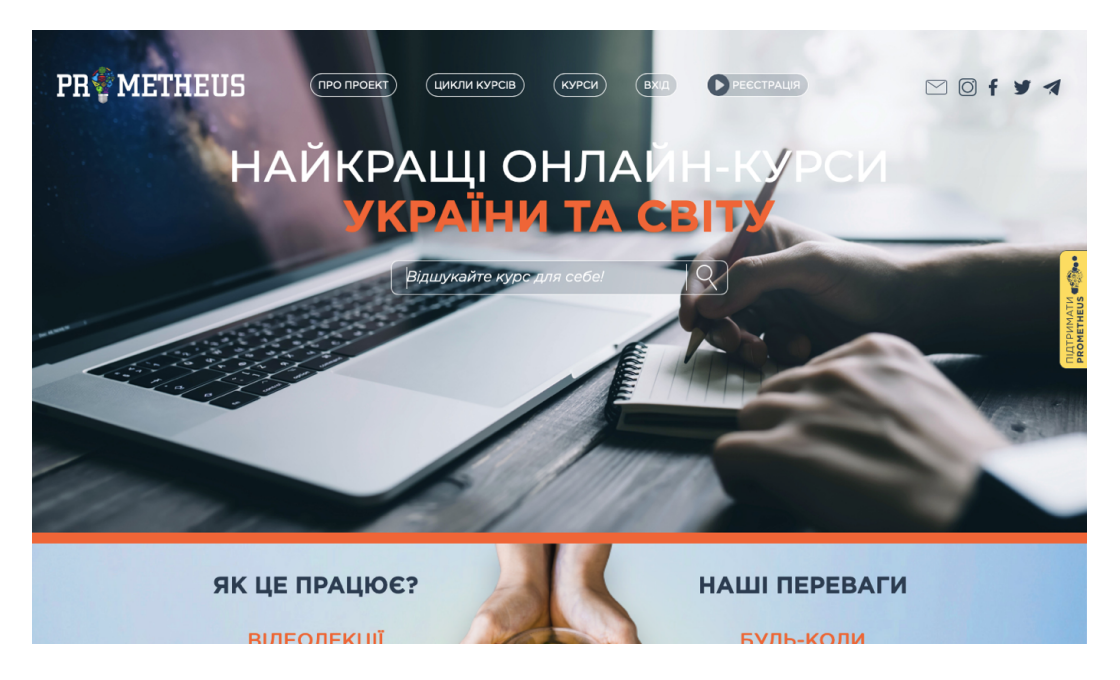

## Крок 2

Зареєструйтеся на сайті. Використайте пошту або ваш профіль у фейсбуці.

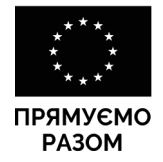

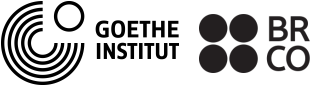

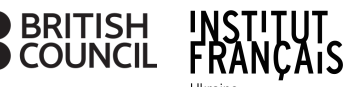

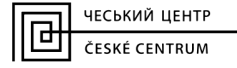

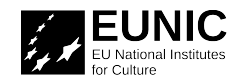

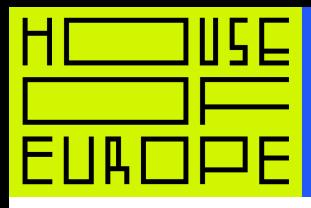

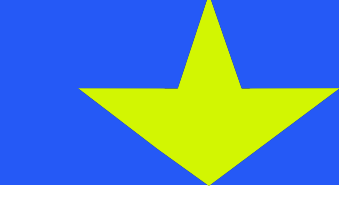

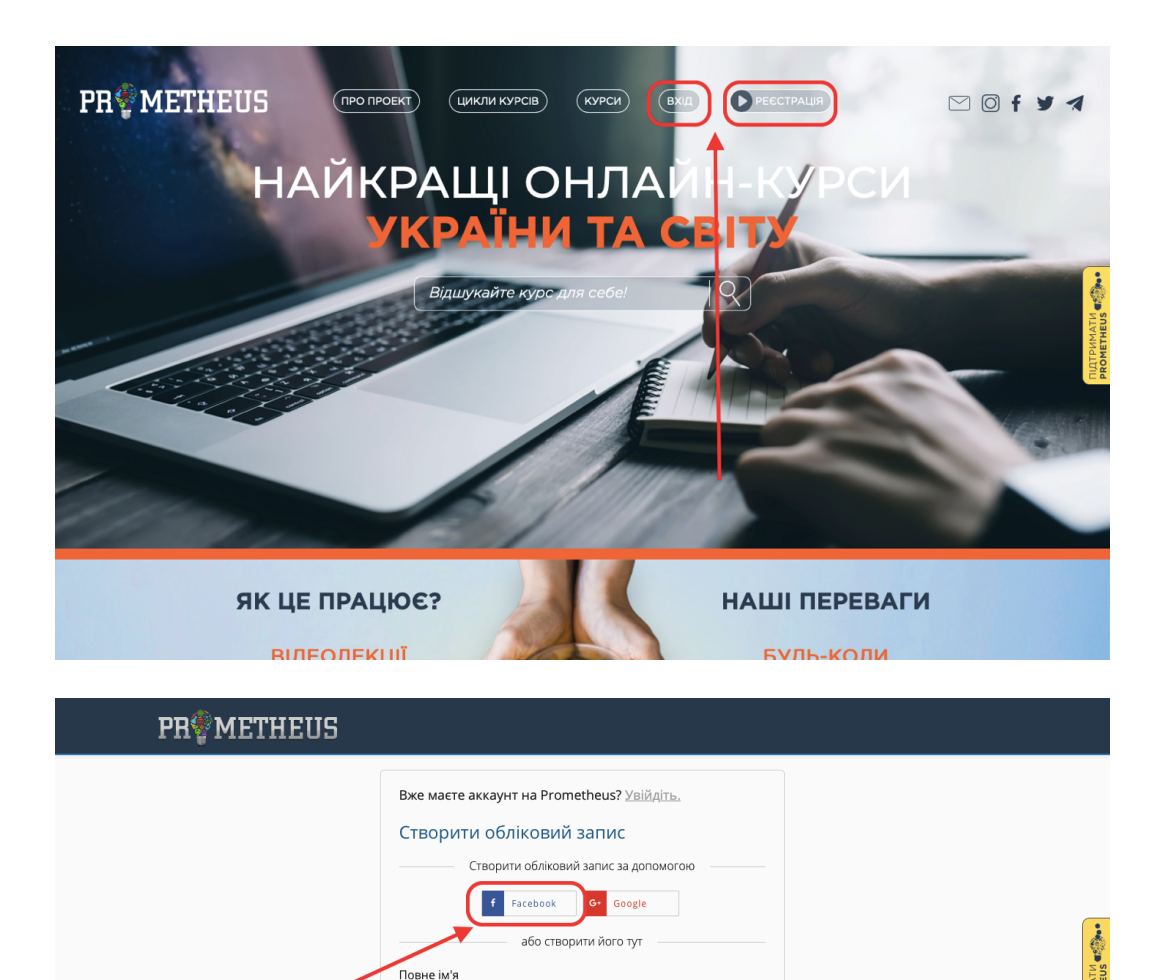

Петро Петрович .<br>Це ім'я буде використано у кожному отриманому сертифікаті.

.<br>Це те, що ви будете використовувати для входу.

|<br>|м'я, за яким Вас будуть ідентифікувати в системі. Його неможл<br>|змінити пізніше, має бути написане латиницею без пробілів.

 $\frac{1}{2}$   $\frac{1}{2}$ 

Ознайомитися з Умовами надання послуг та Кодексом честі

Рік народження (необов'язково)

 $\frac{1}{\sqrt{2}}$ 

Ім'я користувача для форумів

Email

Пароль

Стать (необов'язково)

## Крок 3

Ви опинитеся на сторінці «Мої курси».

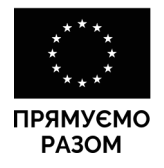

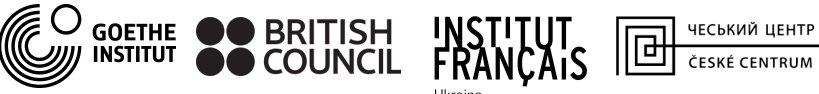

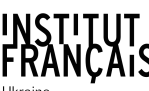

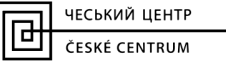

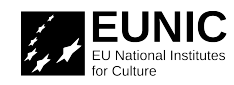

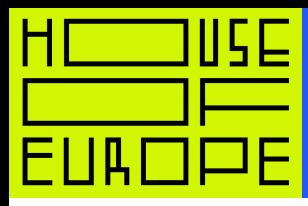

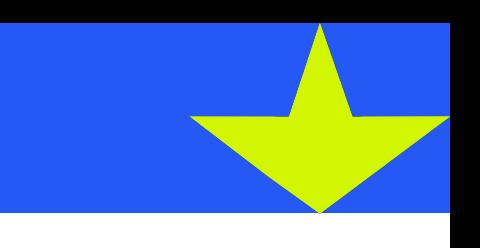

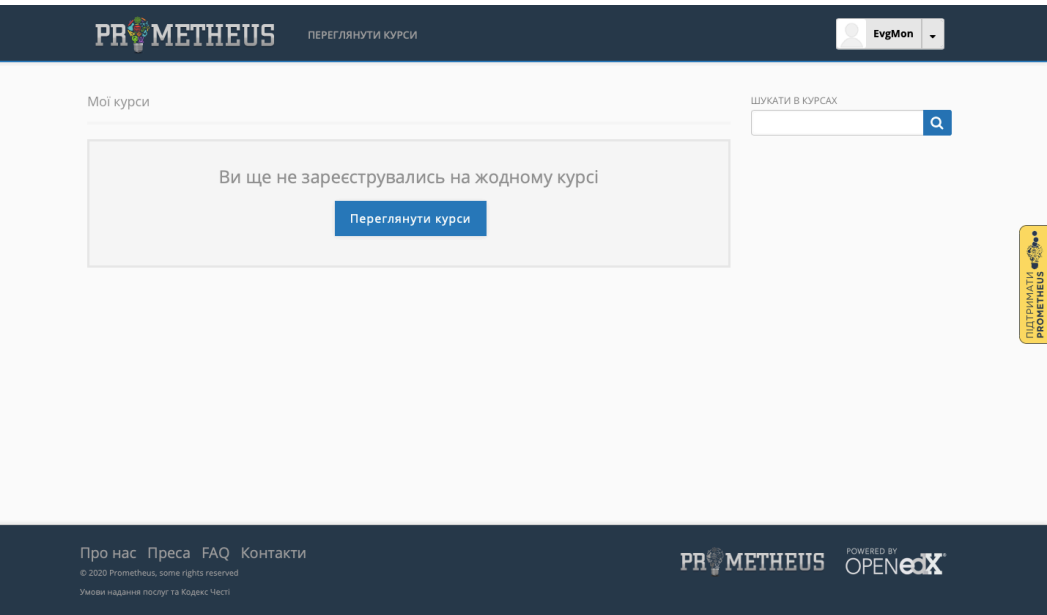

#### Крок 4

Поверніться до сторінки курсу, що вас зацікавив, та натисніть «Зареєструватися на курс».

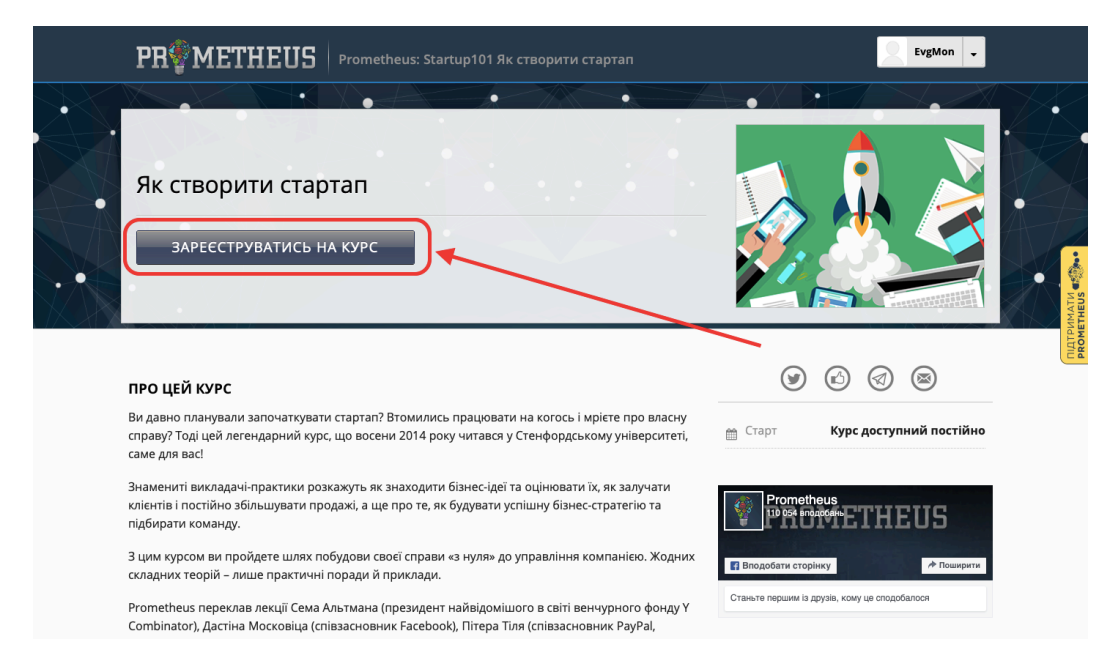

## Крок 5

Ви потрапите на сторінку «Мої курси». Тут відображаються усі курси, на які ви записалися.

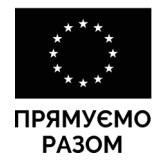

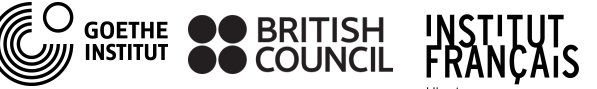

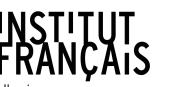

ЧЕСЬКИЙ ЦЕНТР CONTROL CESKÉ CENTRUM

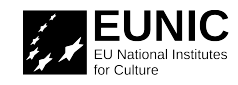

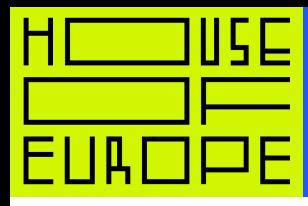

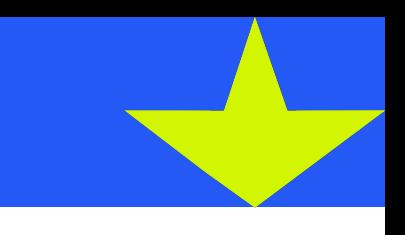

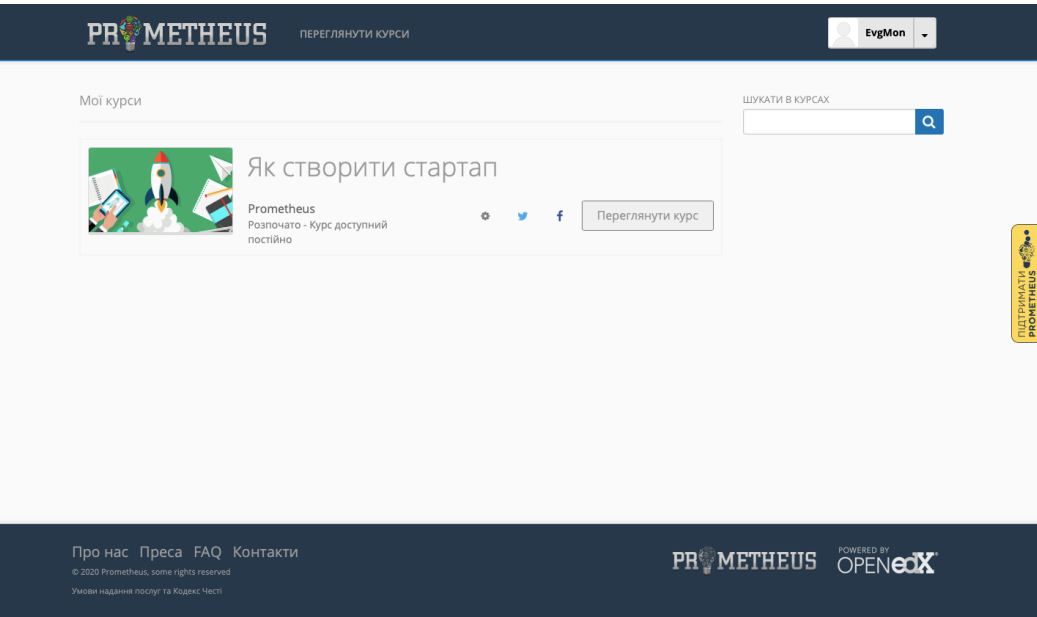

#### Крок 6

4

Щоб прослухати курс, натисніть «Переглянути курс».

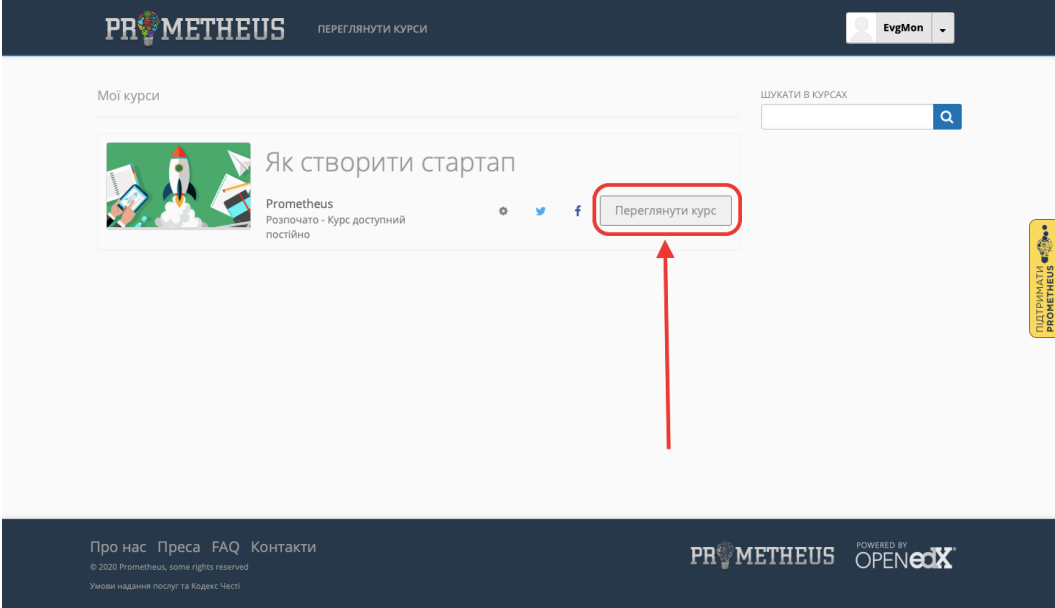

## Крок 7

Ви потрапите на головну сторінку курсу. Щоб перейти до навчання, відкрийте вкладку «Курс».

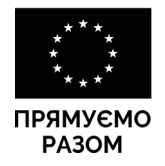

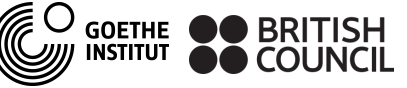

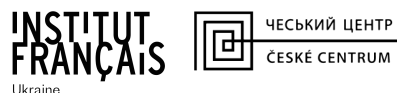

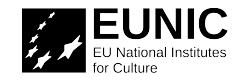

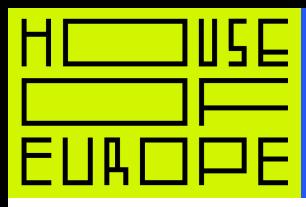

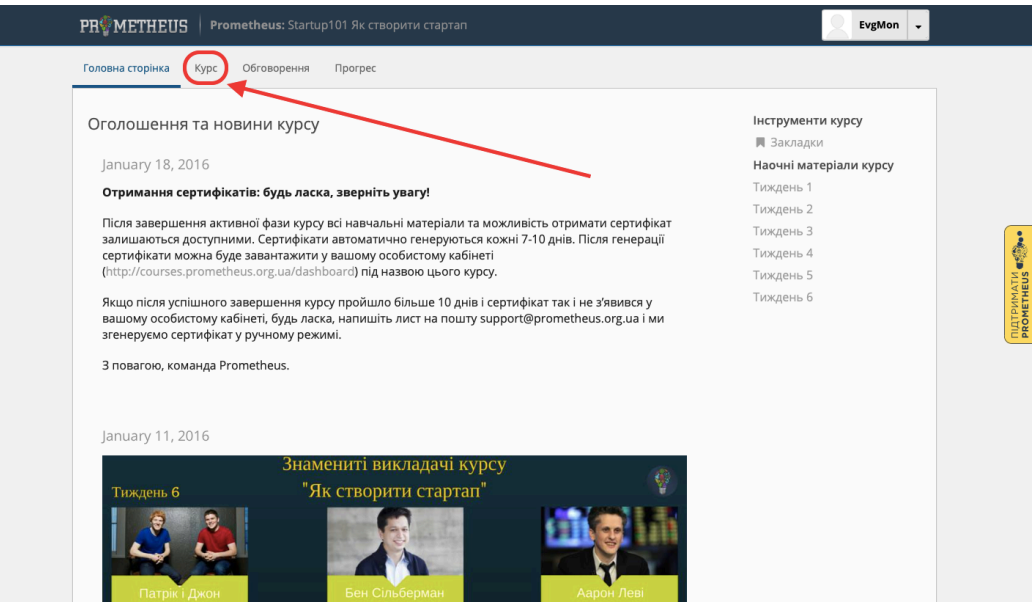

#### Крок В

5

Перегляньте розклад, натисніть «Продовжити курс» та навчайтеся. Сертифікати про закінчення курсу генеруються упродовж 3-7 діб. Якщо ви так і не отримали сертифікат, натисніть «Згенерувати сертифікат знову». Якщо це не спрацює - напишіть на **[support@prometheus.org.ua.](mailto:support@prometheus.org.ua)** 

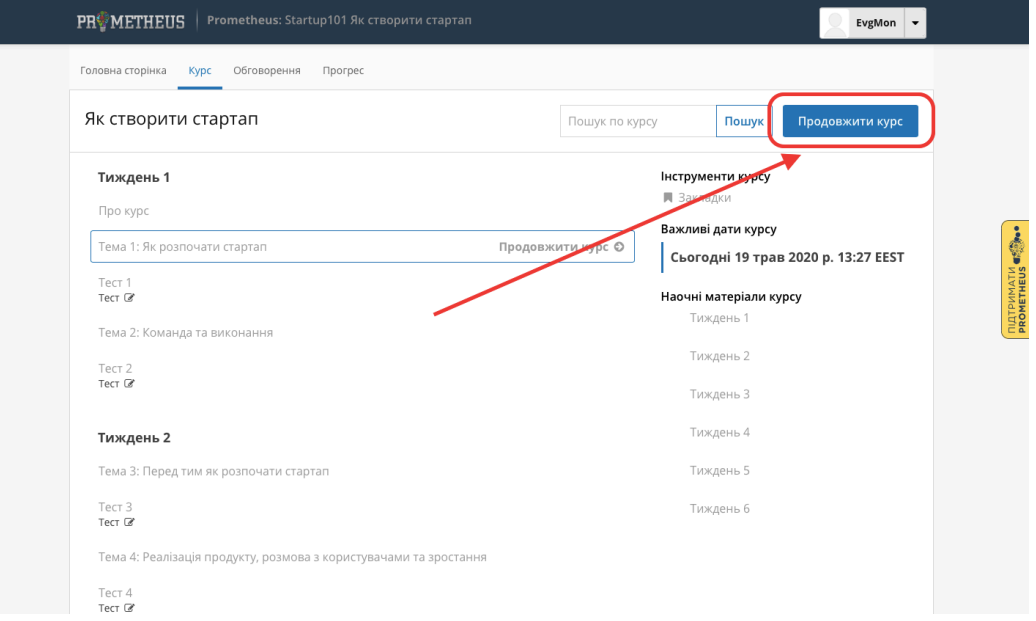

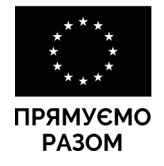

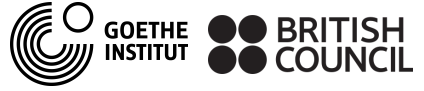

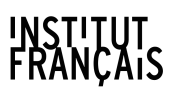

ЧЕСЬКИЙ ЦЕНТР CONTROL THE CONTROL

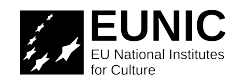